*Bessere Orientierung in der Bilderflut*

# **Effizientes Videomanagement**

*Die Zahl installierter Videokameras wächst rapide. Zu mehr Sicherheit wird das aber nur dann beitragen, wenn die Bilder zeitnah und gezielt ausgewertet werden. Um dies zu unterstützen stehen verschiedene Methoden zur Bildauswahl zur Verfügung. Von der Leistung und Konfiguration des Videomanagement-Systems hängt es ab, wie schnell ein gesuchtes Bild gefunden wird. Dies wirkt sich unmittelbar darauf aus, wie effizient die Video-Leitstelle arbeitet und ob die geforderten Schutzziele erreicht werden.*

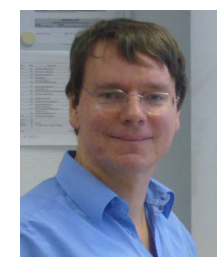

*Von Hardo Naumann, Hannover*

Einem Videobild ist oft nicht anzusehen, woher es kommt und wann es aufgenommen wurde. Um eine Gefahrensituation oder einen Tathergang richtig beurteilen zu können, ist es aber wichtig, genau zu wissen, wann und wo ein Bild aufgenommen wurde. Neben den Videobildern müssen deshalb im Videomanagement-System auch so genannte Metadaten erfasst, gespeichert und verwaltet werden.

Als Metadaten werden im Zusammenhang mit Video alle Daten bezeichnet, die zusätzliche Informationen zu den angezeigten Bildern enthalten und mit deren Hilfe ein gesuchtes Bild identifiziert werden kann. Die Metadaten liefern die nötigen Kriterien, anhand derer die Bilder systematisch gespeichert und bei Bedarf gezielt wieder aufgefunden werden können.

# **Grundlegende Metadaten**

Die grundlegenden Metadaten für Videobilder sind Ort und Zeit. Der **Ort** wird festgelegt durch die Kamera, die ein Videobild aufnimmt. Ideal wären exakte dreidimensionale Koordinaten des Sichtfeldes der Kamera, das sich aus der Position der Kamera, ihrer horizontalen und vertikalen Ausrichtung (Pan, Tilt) und dem aktuell eingestellten Bildwinkel (Zoom) ergibt. Anhand dieser Daten könnten die Videobilder etwa mittels eines Geoinformationssystems automatisch dem passenden Bereich in einem Lageplan zugeordnet werden. Der Anwender könnte durch eine entsprechende Markierung im Lageplan auf einen Blick erkennen, woher das Videobild kommt, das er da gerade sieht.

Bislang steht allerdings als Ortsinformation meist nur ein Kameraname zur Verfügung; die Zuordnung zwischen Kameraname und Ort erfolgt heute in der Regel noch manuell: Der Errichter muss an der von ihm installierten Bildquelle eindeutige und möglichst selbsterklärende Kameranamen konfigurieren. Die Bildquelle muss diese Namen zusammen mit den Bildern versenden oder die Kameranamen an einer Softwareschnittstelle zur Verfügung stellen. Manche Bildquellen können nicht einmal das - Anwender in der Leitstelle sehen dann nur Bezeichnungen wie "Cam 1", "Cam 2", "Cam 3"; eine gezielte Auswertung und korrekte Zuordnung der Bilder wird dadurch sehr erschwert.

Sehr viel einfacher sieht das bei der **Zeit** aus: Zu jedem Videobild gehört ein Zeitstempel (Englisch:Timestamp), der den exakten Zeitpunkt angibt, zu dem das Bild aufgenommen wurde. Damit dieser Zeitstempel für jedes Videobild eindeutig ist, muss er (bei 25 Bildern pro Sekunde) über eine Genauigkeit von mindestens 40 Millisekunden verfügen, auch das Datum (Jahr, Monat, Tag) enthalten und unabhängig von der Sommerzeitumstellung sein. Aus letzterem Grund empfiehlt es sich, Zeitstempel im UTC-Format zu verwenden. UTC steht als Abkürzung für "Universal Time, Coordinated", zu Deutsch "Koordinierte Weltzeit".

Diese genaue und eindeutige Zeitbasis steht dank Funkuhrtechnologie (DCF-77), Satellitensignal (GPS) oder Netzwerk (NTP) prinzipiell überall zur Verfügung. Dennoch gibt es auch heute noch viele Bildquellen, die nicht mit einer normierten Zeitbasis synchronisiert sind und die keine präzisen Zeitstempel zu jedem Bild liefern. Damit ist keine zuverlässige Auswertung zeitlicher Abläufe anhand der Bilder verschiedener Kameras möglich.

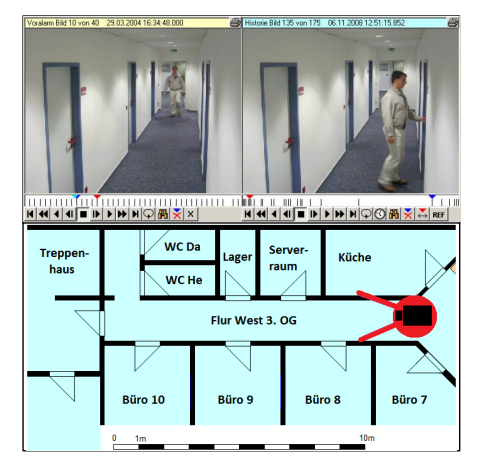

*Passend zur Videoanzeige wird das Sichtfeld der Kamera im Lageplan eingetragen*

Fehlende oder grob falsche Zeitstempel von Livebildern kann das Videomanagement-System korrigieren, indem es für die Bilder neue Zeitstempel anhand der eigenen Zeitbasis erzeugt. Diese weichen dann um die Zeit ab, die es zum Übertragen der Bilder von der Bildquelle zum Videomanagement-System gebraucht hat, im Idealfall weniger als eine Sekunde. Das ist für viele Anwendungsfälle noch tolerierbar. Beim Abruf gespeicherter Bilder ist so ein Vorgehen allerdings nicht möglich; spätestens hier ist die Synchronisation aller Videogeräte auf die gleiche Zeitbasis für eine systematische Auswertung der Bilder unerlässlich.

Über die grundlegenden Metadaten Ort und Zeit ist jedes Bild eindeutig definiert, kann strukturiert abgelegt und gezielt wieder abgerufen werden. Dennoch kann es je nach Anwendungsfall sinnvoll sein, weitere Metadaten zu berücksichtigen.

# **Ergänzende Metadaten**

Weitere Metadaten können von folgenden Stellen geliefert werden:

- Die **Bildquelle** kann Ereignisse und Zustände des eigenen Systems oder angeschlossener Geräte melden.
- Das **Videomanagement-System** kann die empfangenen Bilder mit Daten verknüpfen, die es aus anderen Gewerken - etwa Zutrittskontroll- oder Alarmmanagement-Systemen - erhält.
- Aus den Videobildern können mittels **Bildanalyse** automatisch weitere Daten ermittelt werden, etwa Kennzeichen oder Objekte bestimmter Größe, Farbe und Bewegungsrichtung.
- Der **Anwender** kann per Videomanagement-Software Hinweise (Bildnotizen) zu den Videobildern eingeben oder weitere Metadaten vorgeben, etwa Bilder als Alarm- oder Referenzbild festlegen.

Manche Bildquellen verfügen über Schnittstellen zu anderen Geräten, beispielsweise zu Bankautomaten, Kassensystemen oder Barcodelesern. Darüber können sie Transaktionsdaten, Buchungen und Paketnummern zu den Videobildern liefern, die vom Videomanagement-System empfangen und ausgewertet werden können. So kann sehr schnell genau das Bild herausgesucht werden, bei dem ein bestimmtes Paket an die Spedition übergeben wurde.

#### **Begriff: Bildquelle**

Als Bildquelle wird ein Gerät bezeichnet, das Videobilder in das Netzwerk einspeist. Das kann eine IP-Kamera sein, aber auch ein Video-Encoder, also ein Gerät, das Signale analoger Kameras digitalisiert und im Netzwerk verfügbar macht, oder ein Digitaler Video Recorder (DVR), der zusätzlich in der Lage ist, die Bilder der angeschlossenen Kameras aufzuzeichnen.

Einige Bildquellen blenden Metadaten direkt in das Videobild ein. Das ist eine einfache Möglichkeit, dem Anwender Metadaten anzuzeigen, ohne dass zusätzliche Schnittstellen oder Protokolle nötig werden. Allerdings entziehen sich diese Daten einer automatischen Auswertung, da sie nur als Bildpunkte, nicht aber als maschinenlesbare Daten zur Verfügung stehen. Die Suche nach einem Bild mit bestimmten Metadaten gestaltet sich dann ungleich schwieriger.

Besser ist eine zentrale Schnittstelle (Netzwerk-Protokoll) zwischen dem Videomanagement-System und dem Gewerk, dessen Daten als Metadaten übernommen werden sollen. Hier können die Daten vollautomatisch, sicher und in hoher Geschwindigkeit miteinander abgeglichen werden.

Ein weiterer Lieferant von Metadaten mit enormem Innovationspotenzial ist die Bildanalyse, für die sich der englische Begriff "Video Content Analysis" (VCA) etabliert. Deren Aufgabe liegt darin, aus der Fülle der empfangenen Videobilder anhand vorgegebener Kriterien automatisch die überhaupt in Frage kommenden Bilder herauszufiltern, um dem Anwender die Suche zu erleichtern.

Während bisher die Leitstellenmitarbeiter oft stundenlange Videoaufzeichnungen sichten mussten, bis sie die gesuchte Person oder ein gesuchtes Fahrzeug darauf gefunden haben, soll dieses künftig mittels VCA wesentlich schneller gehen: Die Analyse-Software durchsucht im Hintergrund den gesamten Bildbestand nach relevanten Merkmalen und speichert diese als Metadaten. Die Videomanagement-Software kann anhand dieser Daten bei Bedarf gezielt alle in Frage kommenden Bilder anzeigen, aus denen sich der Anwender das am besten passende heraussucht.

Praxistauglich ist diese Technologie zur Zeit nur für einfache Anwendungsfälle, beispielsweise um in einer Langzeitaufzeichnung das Bild herauszusuchen, bei dem ein markiertes Objekt (Fahrzeug, Kunstwerk) von seiner Position entfernt wird, oder bei dem ein Objekt bestimmter Größe, Farbe und Form in einer bestimmten Richtung eine vorgegebene Linie überschreitet.

Die dazu nötigen Algorithmen erfordern sehr viel Rechenleistung, aber mit der rasanten Entwicklung der Computertechnik wächst die verfügbare Rechenleistung, und zahlreiche Firmen arbeiten intensiv an der Optimierung der Analyse-Algorithmen, so dass auch von dieser Seite künftig mehr und mehr Unterstützung bei der Bildauswertung zu erwarten ist.

## **Visualisierung und Bedienung**

Nun liegen hunderttausende Bilder zusammen mit allen benötigten Metadaten bereit. Die Herausforderung besteht darin, diese Datenflut dem Anwender möglichst übersichtlich zu präsentieren und ihm praxisgerechte, intuitive und wirkungsvolle Bedienelemente an die Hand zu geben, mit denen er die geforderten Schutzziele möglichst einfach erreichen kann.

In enger Zusammenarbeit mit Anwendern haben wir eine Reihe wichtiger Erkenntnisse für die ergonomische Gestaltung der Bedienelemente für die Video-Leitstelle gewonnen. Beispielsweise hat sich gezeigt, dass viele Anwender den **Zeitstempel** des angezeigten Videobildes mit grafischer Unterstützung schneller richtig einordnen können als bei rein textueller Darstellung:

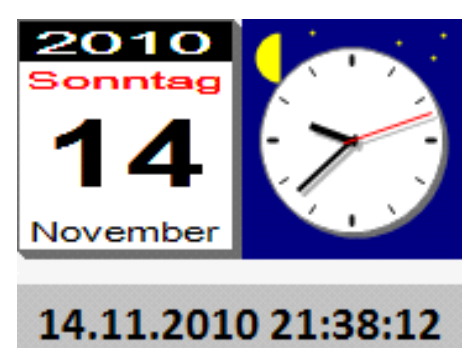

#### *Kalenderblatt und Uhrzeiger sind schneller zu erfassen als lange Ziffernfolgen*

Das Zifferblatt einer Analoguhr kann nur 12 Stunden anzeigen, der Zeitstempel muss aber alle 24 Stunden eindeutig darstellen. Dieser Einschränkung wird oft durch die zusätzliche Anzeige von "AM" (für Vormittags) bzw. "PM" (für Nachmittags) begegnet. Das

ist jedoch nicht intuitiv und wird leicht übersehen. Auf Anregung unserer Kunden werden wir daher die Tageszeit in unserer Software EBÜS ab Version 2.0 ebenfalls grafisch anschaulich darstellen, indem tagsüber entsprechend der Tageszeit eine Sonne von links nach rechts wandert, nachts ein Mond.

Auch wenn dies nur Kleinigkeiten sind - sie erleichtern dem Anwender den schnellen Überblick und vermeiden Irrtümer aufgrund falsch abgelesener Zahlenkolonnen. In der Summe sparen sie viel Zeit und helfen Fehler zu vermeiden.

Nach unseren Beobachtungen haben die Anwender unterschiedliche Gewohnheiten: Während die einen gern die Maus benutzen, bevorzugen andere die Tastatur. Bei der Bedienung sollte daher alles unterstützt werden, was dem Anwender in den Sinn kommt: Das Kalenderblatt kann etwa per Mausklick abgerissen werden, um bei einer Videorecherche zum nächsten Tag weiter zu gehen; die Zeiger der Uhr können mit dem Mausrad verstellt werden, um bei der Videobildanzeige gezielt einen bestimmten Zeitpunkt anzusteuern; selbstverständlich kann ein Zeitpunkt auch über die Zifferntasten eingegeben werden, oder durch Anklicken der entsprechenden Position in der Zeitleiste.

Eine **Zeitleiste** (Englisch: Timeline) dient dem schnellen Überblick über alle Bilder und ermöglicht direkten Zugriff auf die Bilder anhand ihrer Zeitstempel. Sie wird zwischen dem ältesten und dem neuesten verfügbaren Videobild aufgespannt.

Die Position ganz links auf der Zeitleiste entspricht dem ältesten, die ganz rechts dem neuesten Bild. Die einzelnen Bilder werden mit schwarzen Strichen markiert. So entstehen geschwärzte Bereiche, in denen Bilder vorhanden sind, und es bleiben weißen Lücken, die dem Anwender zeigen, dass er hier - soweit verfügbar - erst noch Bilder per Videorecherche vom DVR vor Ort abrufen muss, wenn er auch aus diesen Zeitbereichen Bilder sehen möchte.

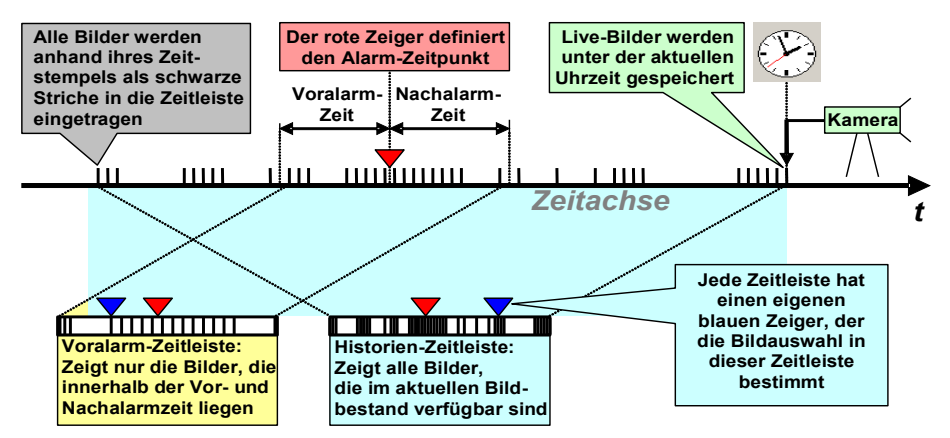

*Bilder und Ereignisse können auf Zeitleisten übersichtlich dargestellt werden*

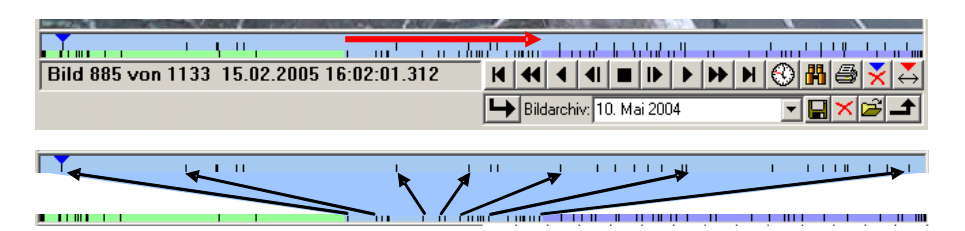

*Durch Überstreichen mit der Maus (roter Pfeil oben) kann ein Ausschnitt auf der Zeitleiste gewählt werden, der vergrößert dargestellt werden soll. Die schwarzen Pfeile (unten) zeigen, wie die Bilder gespreizt werden.*

Der Zeitstempel des angezeigten Bildes, der letzte Alarmzeitpunkt, ein eventuell zum Archivieren oder Löschen markierter Bereich und weitere relevante Zeitpunkte können in der Zeitleiste übersichtlich mit farbigen Pfeilen markiert werden. Der zeitliche Zusammenhang - etwa wo man sich bei einer Recherche in Bezug auf das letzte Alarmereignis gerade befindet - wird mittels Zeitleiste sehr anschaulich dargestellt.

Wenn die Zeitleiste allerdings sehr lange Zeiträume abdeckt, weil eine Videoaufzeichnung über viele Tage, Monate oder sogar Jahre reicht, ist es nicht mehr möglich, mittels Zeitleiste präzise zu navigieren: Wenn nur einen Bildpunkt weiter rechts geklickt wird, springt die Anzeige zu einem Bild, das viele Stunden später aufgenommen wurde; dazwischen liegende Bilder können nicht ohne weiteres erreicht werden.

Bei großen Bildbeständen ist es daher nötig, dass die Zeitleisten eine Zoom-Funktion bieten, mit der man zeitliche Ausschnitte aus der Gesamtzeit vergrößert darstellen kann.

Beim **Timezoom** wird die Zeitleiste in eine obere und eine untere Skala geteilt: Während die untere weiterhin den gesamten Bildbestand zeigt, wird in der oberen nur der ausgewählte Bereich stark gespreizt dargestellt. Die schwarzen Pfeile in der Abbildung zeigen den Zusammenhang zwischen den Bildern in der gespreizten und der ungespreizten Skala.

Durch mehrfaches Zoomen kann selbst bei Zeitleisten, die über viele Jahre reichen, eine millisekundengenaue Auflösung erreicht werden, mit der jedes einzelne Bild erkannt und gezielt ausgewählt werden kann.

Beim Timezoom ist es wichtig, dass der Anwender erkennen kann, wo er sich - in Bezug auf den gesamten von der Zeitleiste dargestellten Zeitraum - mit dem vergrößerten Ausschnitt gerade befindet. Dies wird in der unteren, ungespreizten Skala durch verschiedene Farben hervorgehoben: Der Bereich der Ausschnittsvergrößerung ist in beiden Skalen hellblau hinterlegt; der Zeitbereich vor dem vergrößerten Ausschnitt ist hellgrün, der dahinter violett hinterlegt. Mit zunehmendem Zoom-Faktor rücken der hellgrüne und der violette Bereich immer dichter aneinander heran; ohne Farbunterschied wäre im Extremfall die exakte

Position des vergrößerten Ausschnitts auf der unteren Skala nicht mehr zu erkennen.

# **VCR-Control und Jog-Dial**

Neben der manuellen Bildauswahl über das Zifferblatt oder die Zeitleiste sollen Bilder auch automatisch abgespielt werden können. Dazu werden gern Schaltflächen benutzt, die den Tasten früher üblicher Video Cassetten Recorder (VCR) ähneln und die daher als **VCR-Controls** bezeichnet werden:

- м Springe zum ersten (ältesten) Bild
- $\overline{\mathbf{H}}$ Schneller Rücklauf
- $\overline{\blacktriangleleft}$ Abspielen rückwärts
- $\overline{\P}$ Ein Bild zurück
- $\blacksquare$ Stop (Abspielen anhalten)
- $\blacksquare$ Ein Bild vor
- E Abspielen vorwärts
- ₩ Schneller Vorlauf
- $\blacksquare$ Springe zum letzten (neuesten) Bild
- Abspielen in Schleife (endlos wiederholen)ΙQΙ

#### *Einige typische VCR-Controls*

Beim Abspielen (vorwärts oder rückwärts) kann die Abspielgeschwindigkeit eingestellt werden. Erfolgt die Bildanzeige langsamer als in Echtzeit so spricht man von **Zeitlupe**; dies hilft dabei, schnelle Vorgänge genau beobachten zu können. Höhere Abspielgeschwindigkeiten (**Zeitraffer**) dienen dazu, in kurzer Zeit große Bildbestände im Überblick nach relevanten Szenen durchzusehen.

Die meisten PCs verfügen heute über eine Maus mit Mausrad. Damit ist eine sehr schnelle und gleichzeitig feinfühlige Bildauswahl möglich: Bei jeder Raste des Rades wird das nächste Bild gewählt, je nach Drehrichtung vorwärts oder rückwärts. Diese Funktion entspricht der eines **Jog-Dials**, wie es auch bei hochwertigen Videoschnittsystemen zum Einsatz kommt.

Die schnellste Bedienung, allerdings nur für geübte Anwender mit gutem Gedächtnis, ermöglichen so genannte **Shortcuts:** Das sind vordefinierte Tasten, die auf einen Tastendruck hin die gewünschte Funktion ausführen. Mit einem einzigen Tastendruck kann beispielsweise um 30 Sekunden vor oder zurück oder direkt zum Alarmbild gesprungen werden.

### **Bildnotizen**

Das Konzept der Bildnotizen bietet eine einfache und universelle Möglichkeit, Metadaten anzuzeigen und zu verwalten: Zu jedem Bild wird ein Text gespeichert, der mehrere Zeilen enthalten kann. Sobald der Anwender ein Bild wählt, wird dieser Text in einer Textbox angezeigt. Damit werden alle Metadaten, die eine Bildquelle, andere Gewerke oder die Bildanalysesoftware geliefert haben, unmittelbar sichtbar.

Der Anwender kann dazu seine eigenen Notizen ergänzen. Dabei kann er die Texte wahlweise Zeichen für Zeichen eintippen, oder er kann mit einem Tastendruck oder einem Mausklick aus einer Liste vordefinierte Texte auswählen. Letztere Methode spart nicht nur Zeit, sondern sorgt vor allem dafür, dass bei ähnlichen Ereignissen stets exakt die gleichen Formulierungen verwendet werden. Dies erleichtert eine nachfolgende Suche oder Auswertung erheblich.

Zur Suche von Bildern kann nach beliebigen Textfragmenten in den Metadaten gesucht werden. Hierfür ist es von Vorteil, wenn die Metadaten eindeutige Formate haben, an denen ihr Typ erkannt und in das Suchkriterium einbezogen werden kann.

Falls kein geeigneter Suchtext bekannt ist, kann eine Liste aller gespeicherten Metadaten aufgerufen werden: Entweder findet man darin direkt den gewünschten Datensatz und kann durch Anklicken des entsprechenden Eintrags in der Liste direkt zum betreffenden Bild springen, oder man erhält zumindest durch die in der Liste angezeigten Einträge Hinweise auf eine geeignete Formulierung der Suchkriterien.

# **Ausblick**

Die Informationstechnologie entwickelt sich rasant weiter. Immer leistungsfähigere Rechner erlauben es, anspruchsvolle Funktionen zu realisieren, die vor einigen Jahren noch undenkbar waren. Gleichzeitig steigt die Anzahl Videokameras und mit ihnen die Anzahl der zu verarbeitenden Bilder. Dies macht neue Funktionen erforderlich, um die Bilderflut beherrschen zu können. Denkbar ist etwa eine Online-Videovorschau in der Zeitleiste. Solche Zeitleisten könnten zu einer Matrix kombiniert werden, in der man übereinander gleichzeitig die Bilder verschiedener Kameras zu verschiedenen Zeitpunkten als Vorschaubilder sehen kann. Durch Auswahl und Zoomen mit der Maus kann aus dieser Übersichtsdarstellung schnell und gezielt jedes gesuchte Bild gefunden werden.

Eine moderne, flexible und vor allem herstellerübergreifende Videomanagement-Software, die jederzeit dem neuesten Stand der Technik folgt, ist entscheidend sowohl für das Erreichen der Sicherheits-Ziele als auch für einen wirtschaftlichen Betrieb der Leitstelle.